#### Fazer a reserva da vacina contra o COVID-19 pelo site.

ポルトガル語版

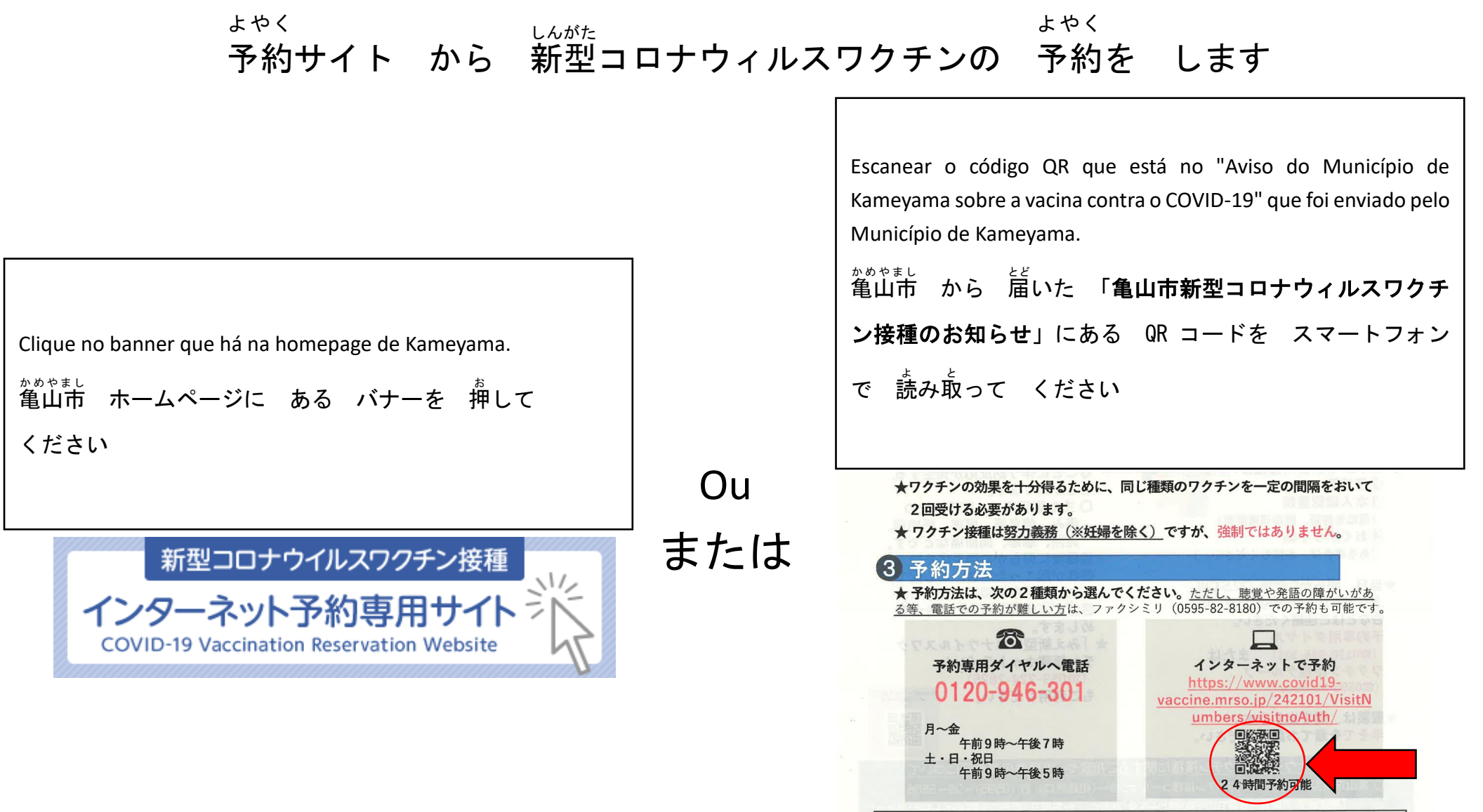

・入院・入所中の医療機関や施設でワクチン接種を受ける方 ➡ 医療機関や施設でご相談ください。 ・お住まいが住所地と異なる方 ➡ 実際にお住まいの地域でワクチンを受けられる場合があります。 (コロナワクチンナビでご確認いただくか、実際にお住まいの市町村の相談窓口にお問い合わせください。)

#### Ver o cupom da vacinação

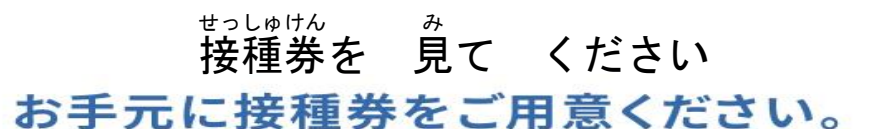

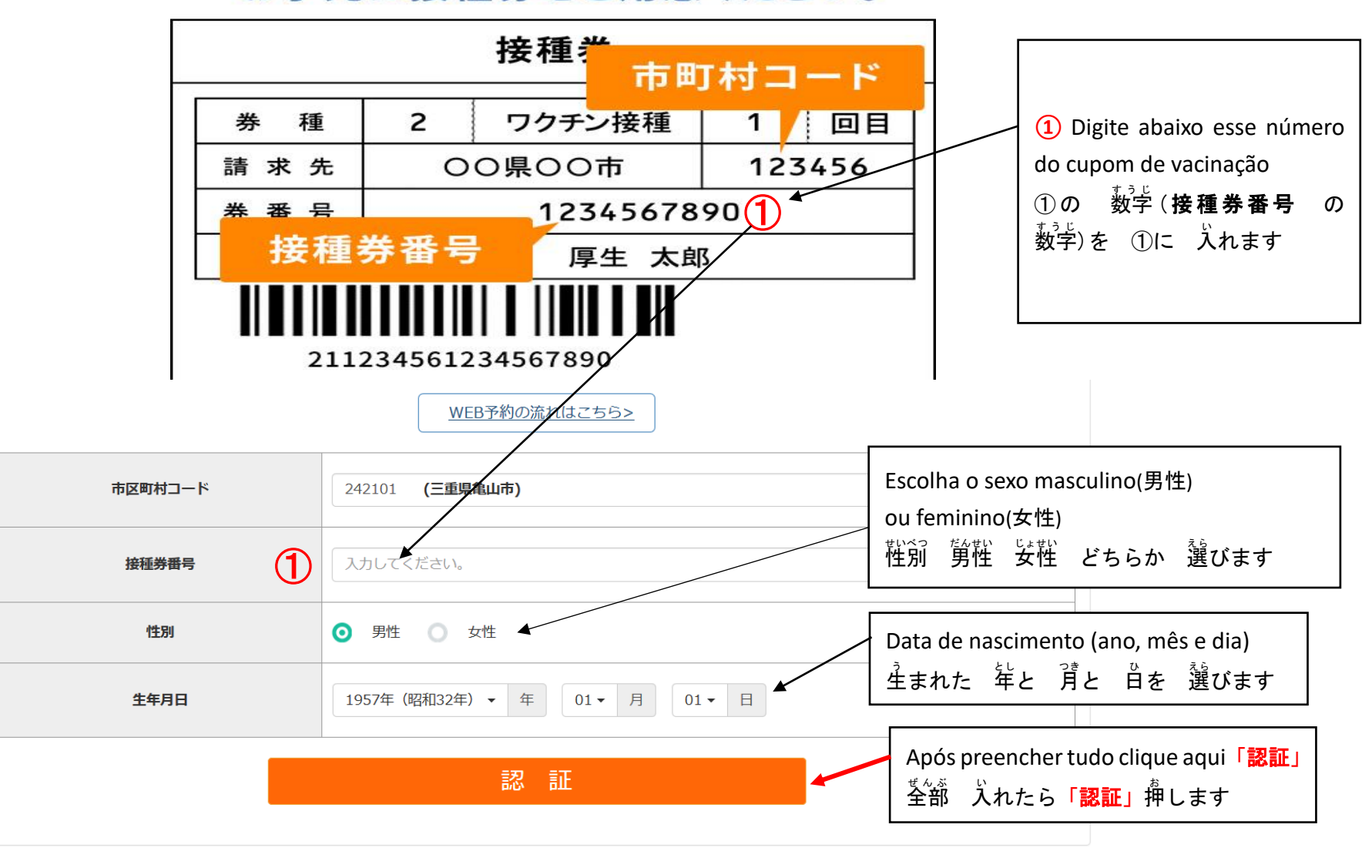

Copyright © MRSO Inc. ALL RIGHTS RESERVED.

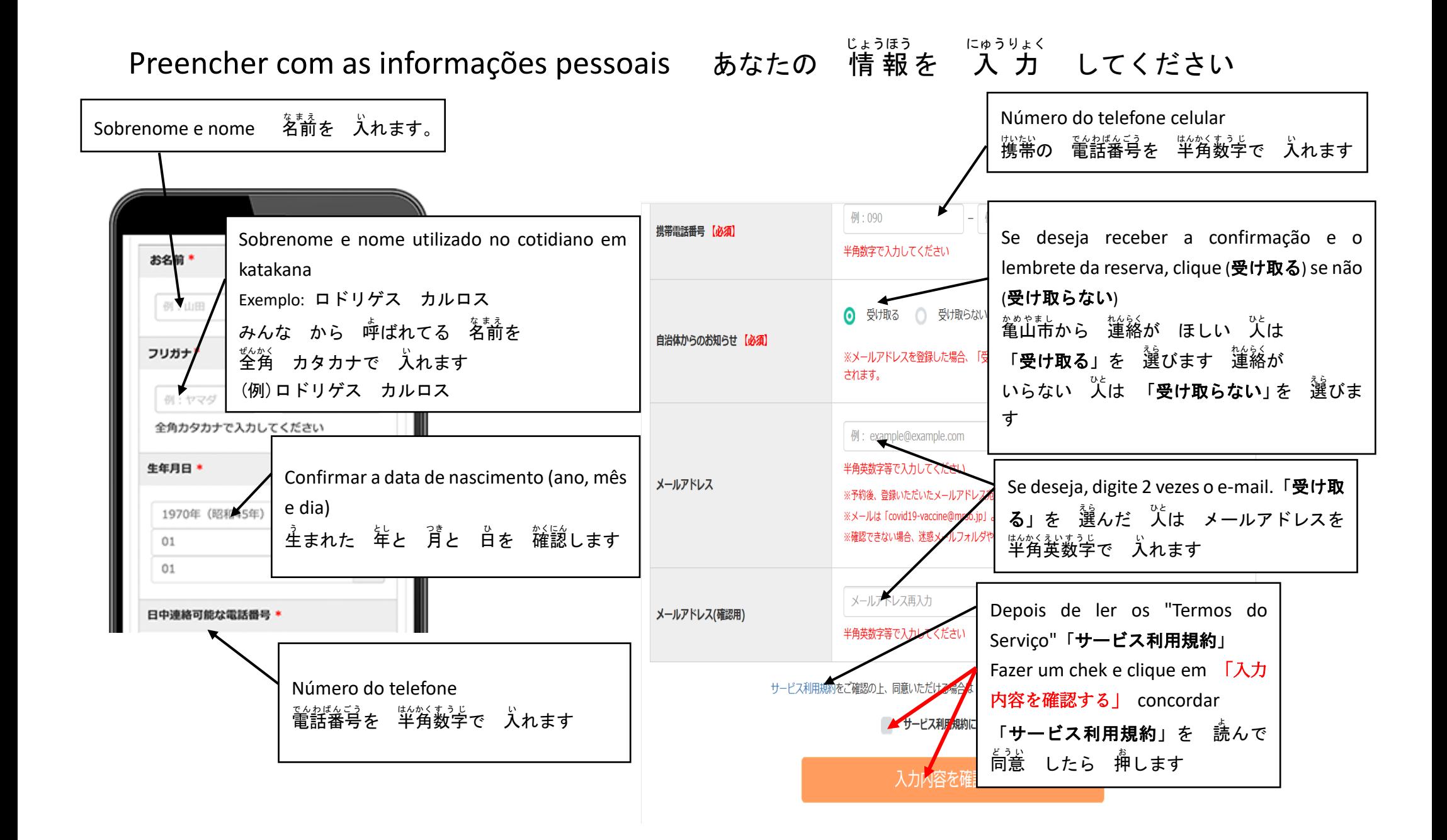

### Confirmação dos dados preenchidos

あなたが 入 い れた 情 報 じょうほう の 確認 かくにん を してください

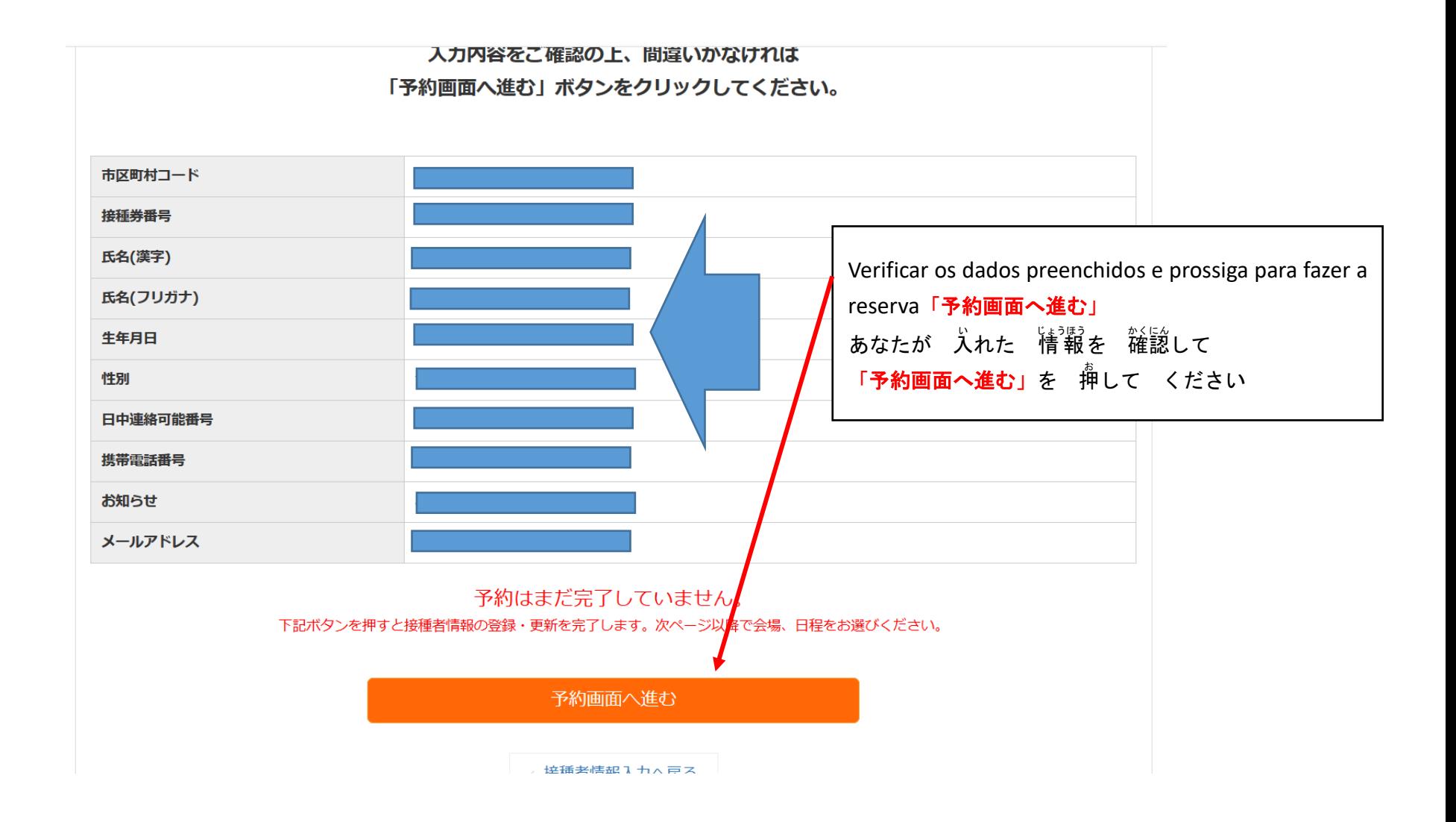

# Escolher o local que tomará a vacina

ワクチンを 打 う つ 場所 ばしょ を 選 えら びます

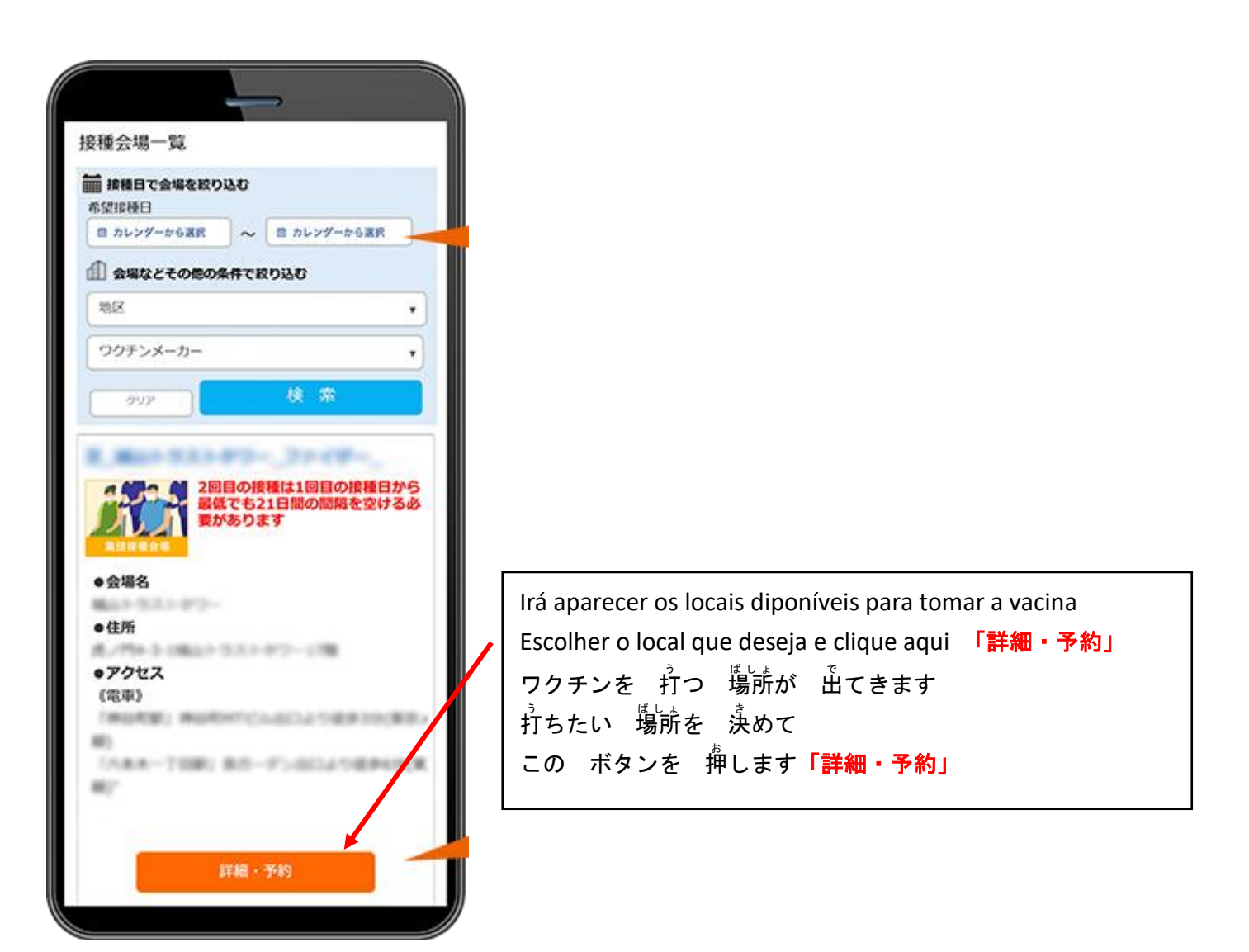

#### Escolher o dia que deseja vacinar-se ワクチンを 打 う つ 日 ひ を 選 えら びます

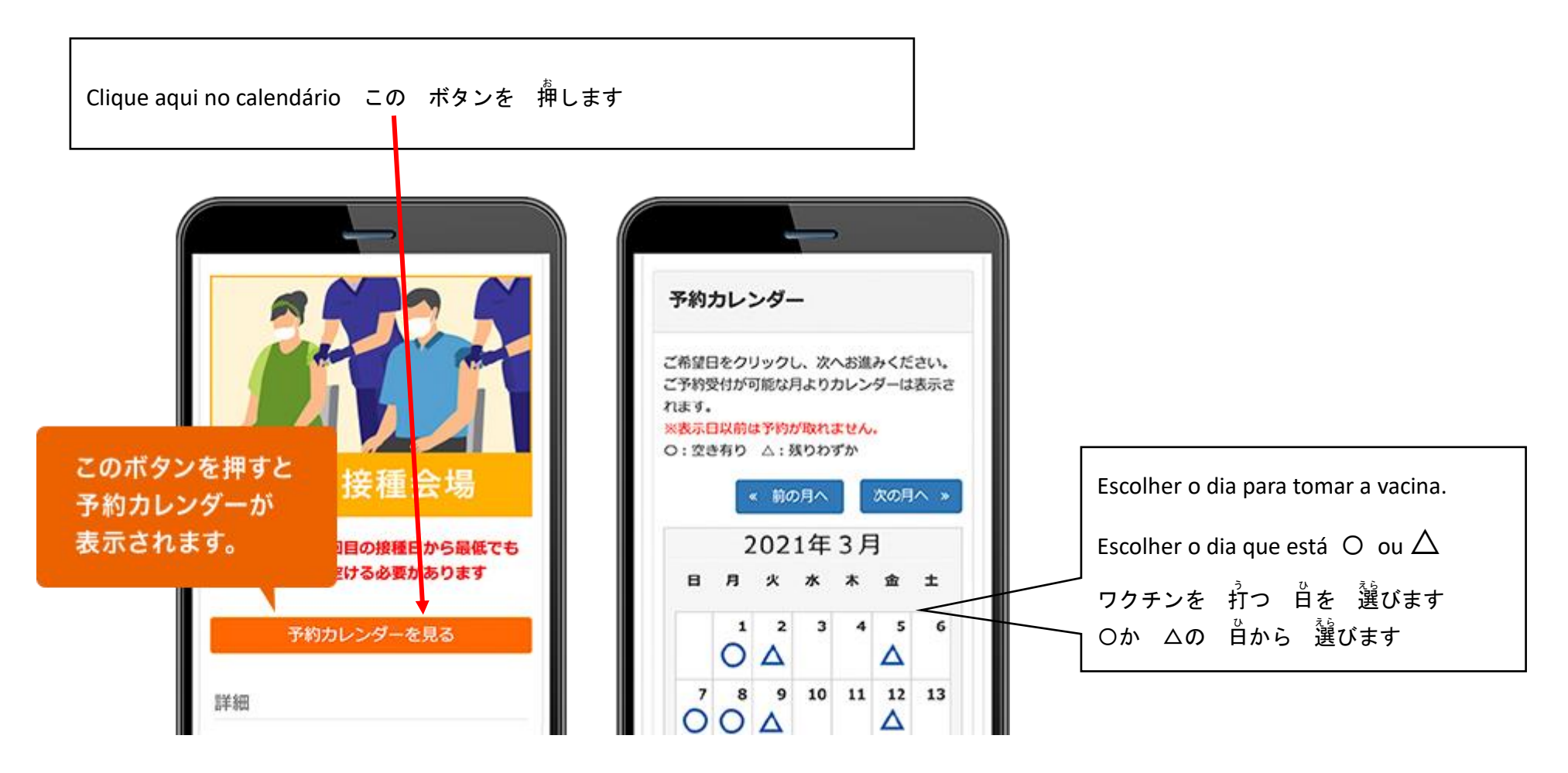

Escolher o horário para tomar a vacina

ワクチンを 打 う つ 時間 じかん を 選 えら びます

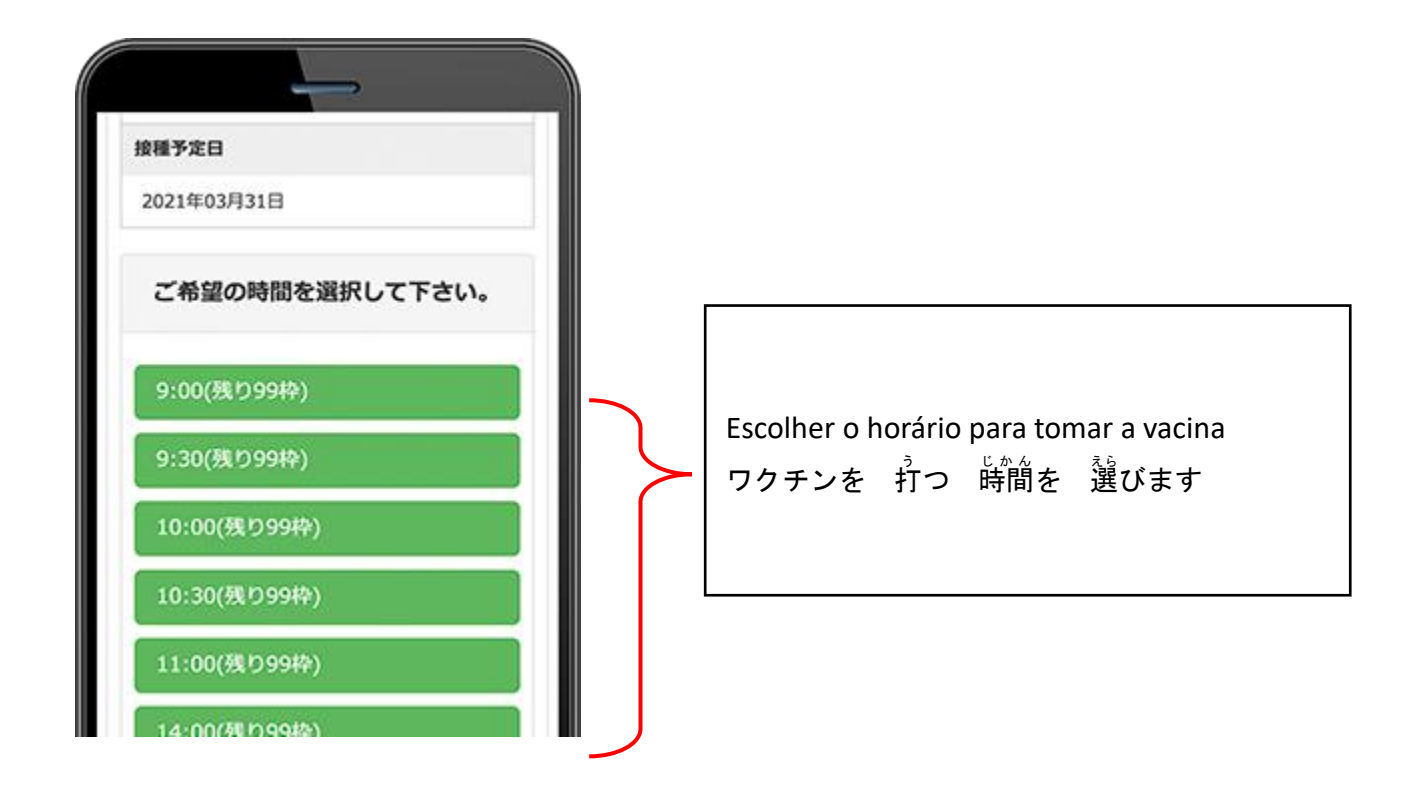

Confirmação dos dados da reserva 予約 よやく の 内容 ないよう の 確認 かくにん です

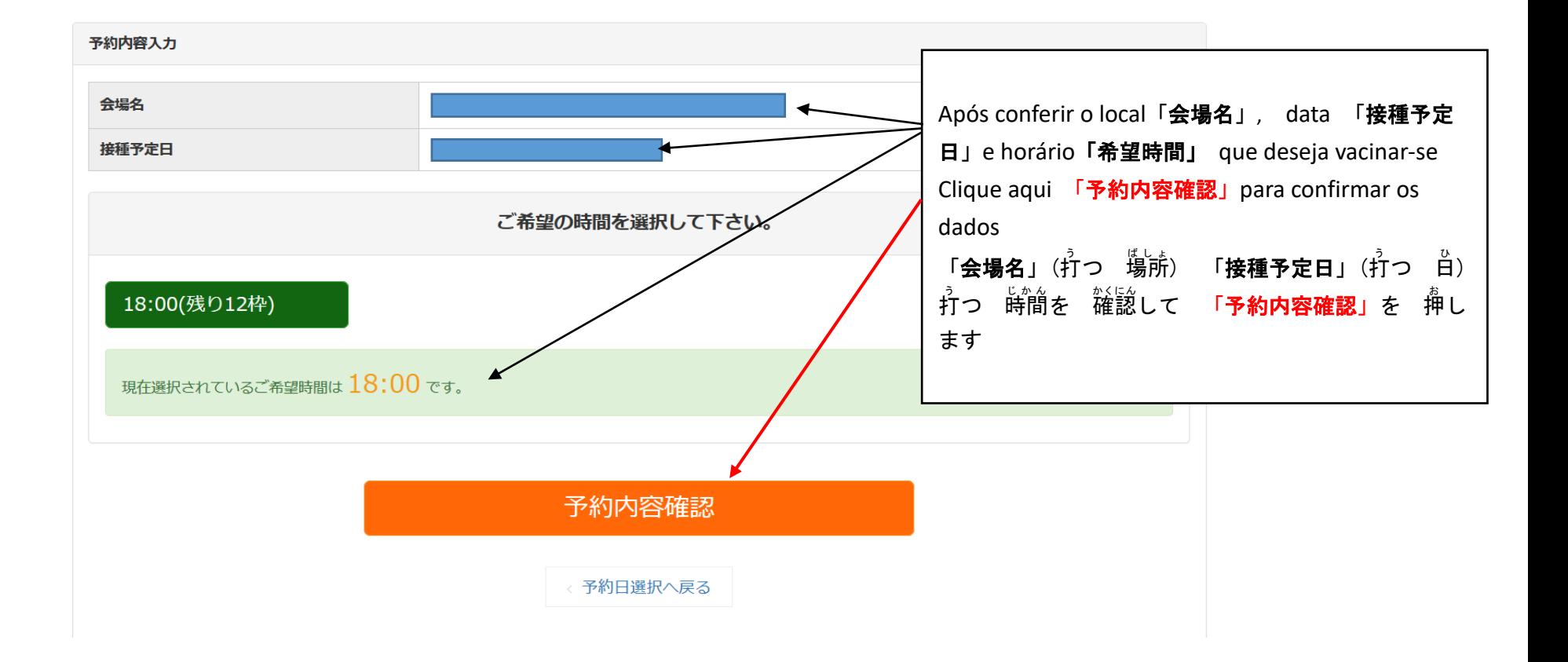

## Confirmação final dos dados da reserva

予約 よやく の 内容 ないよう の 最後 さいご の 確認 かくにん です

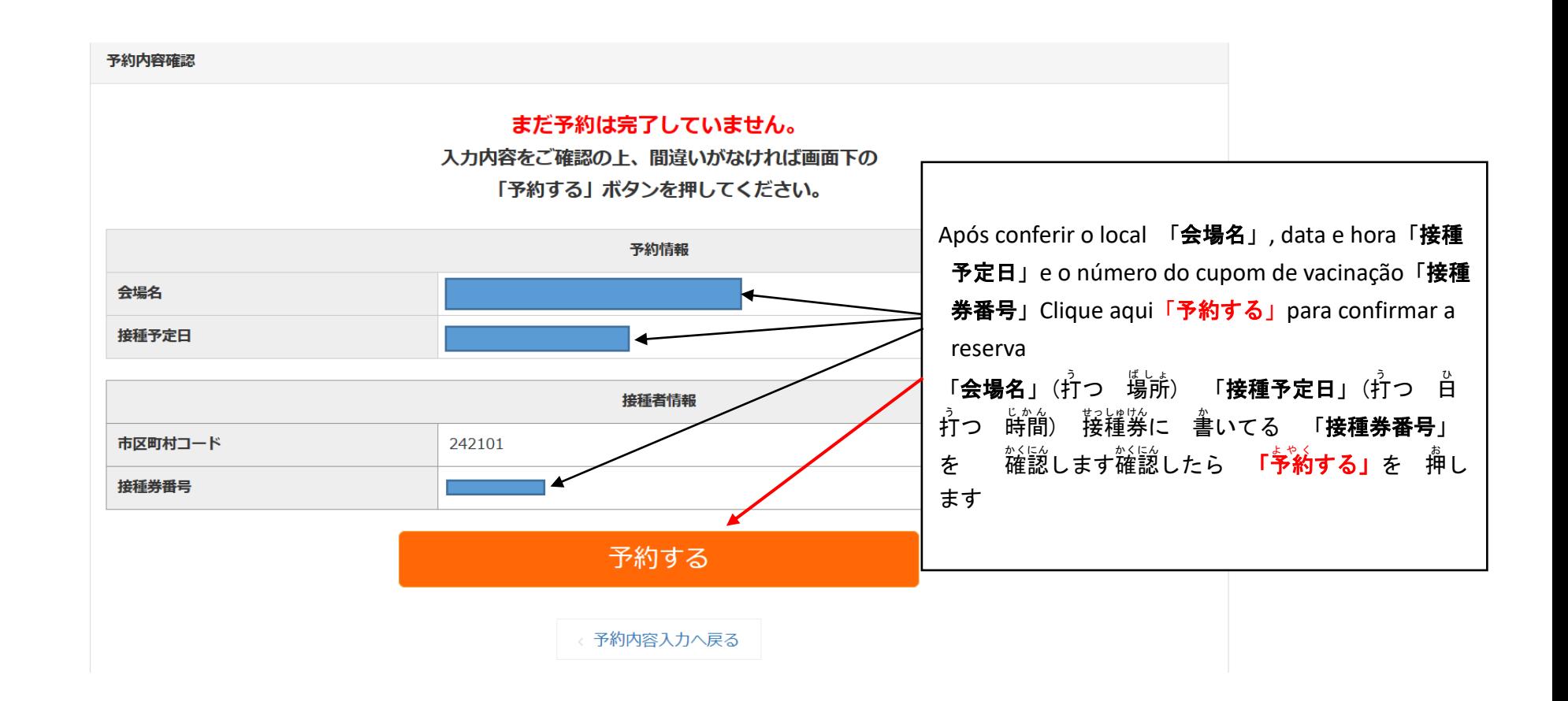

# A reserva foi concluída

予約 よやく は 終 お わり です

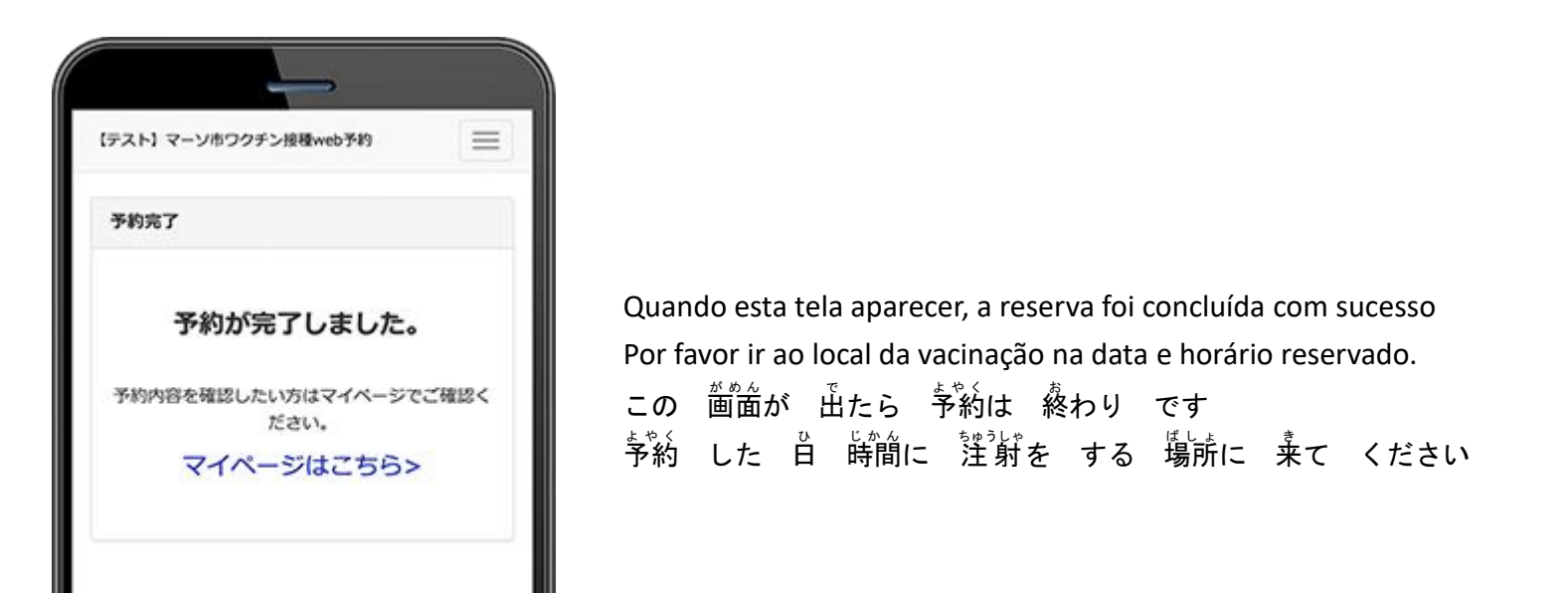